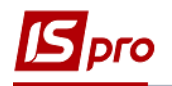

## **Настройка рабочего места**

Производится настройка рабочего места в главном меню по пункту меню **Сервис / Настройка интерфейса**.

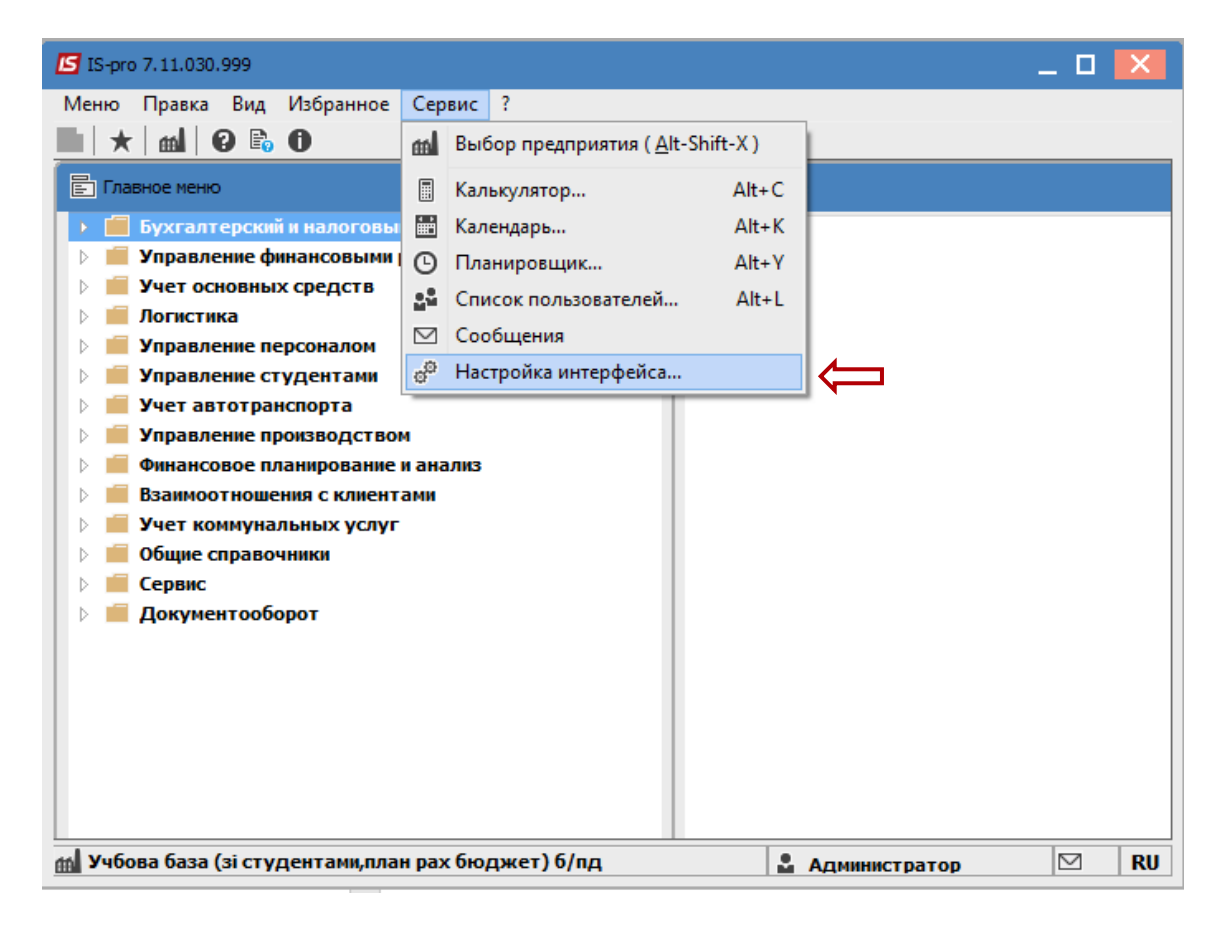

Основные возможности настройки интерфейса:

- **1** В поле **Язык ввода** выбрать язык по умолчанию.
- **2** При необходимости изменить масштаб.
- **3** При необходимости изменить цветовую гамму интерфейса.
- **4** Выбрать язык оконного интерфейса.
- **5** Нажать кнопку **ОК**.

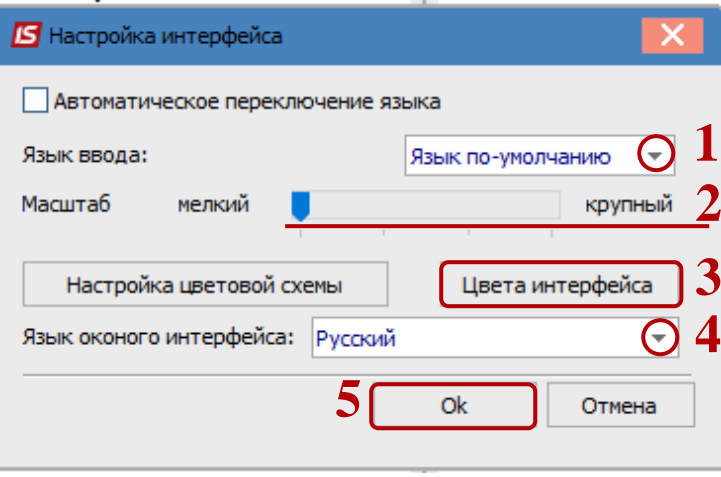

Для комфортной работы провести настройку рабочего стола. В главном меню, по пункту меню **Вид** выбрать пункт **По умолчанию**.

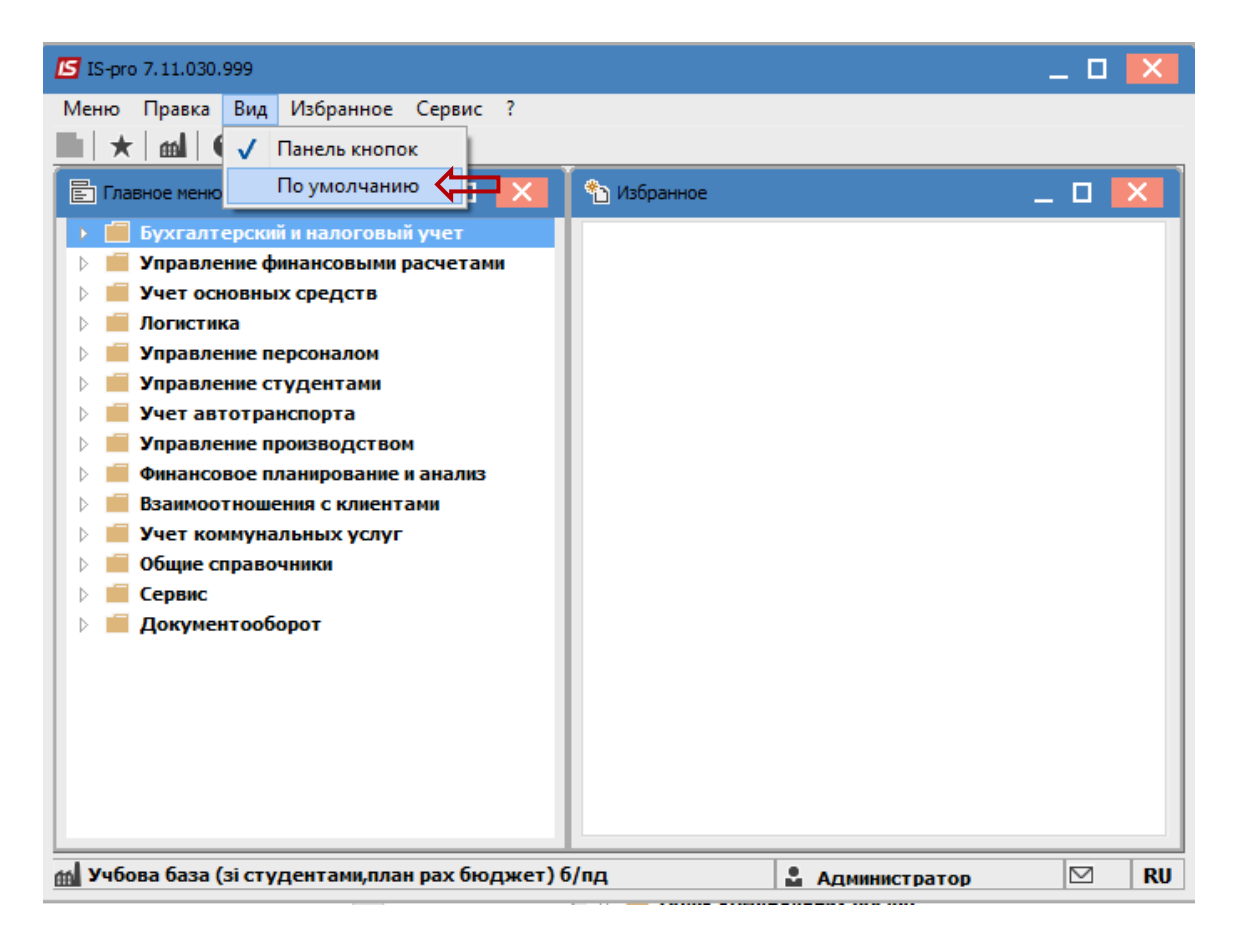

Рабочая зона системы разделяется на два окна. В окне **Избранное** можно добавить ярлыки модулей, которые чаще всего используются в работе.

Для добавления кнопки модуля курсор установить на необходимый модуль в главном меню. По клавише **F5** скопировать (мышью перетащить) ярлык модуля.

Для удаления ненужных ярлыков установить курсор на ярлык и нажать клавишу **F8**.

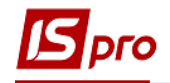

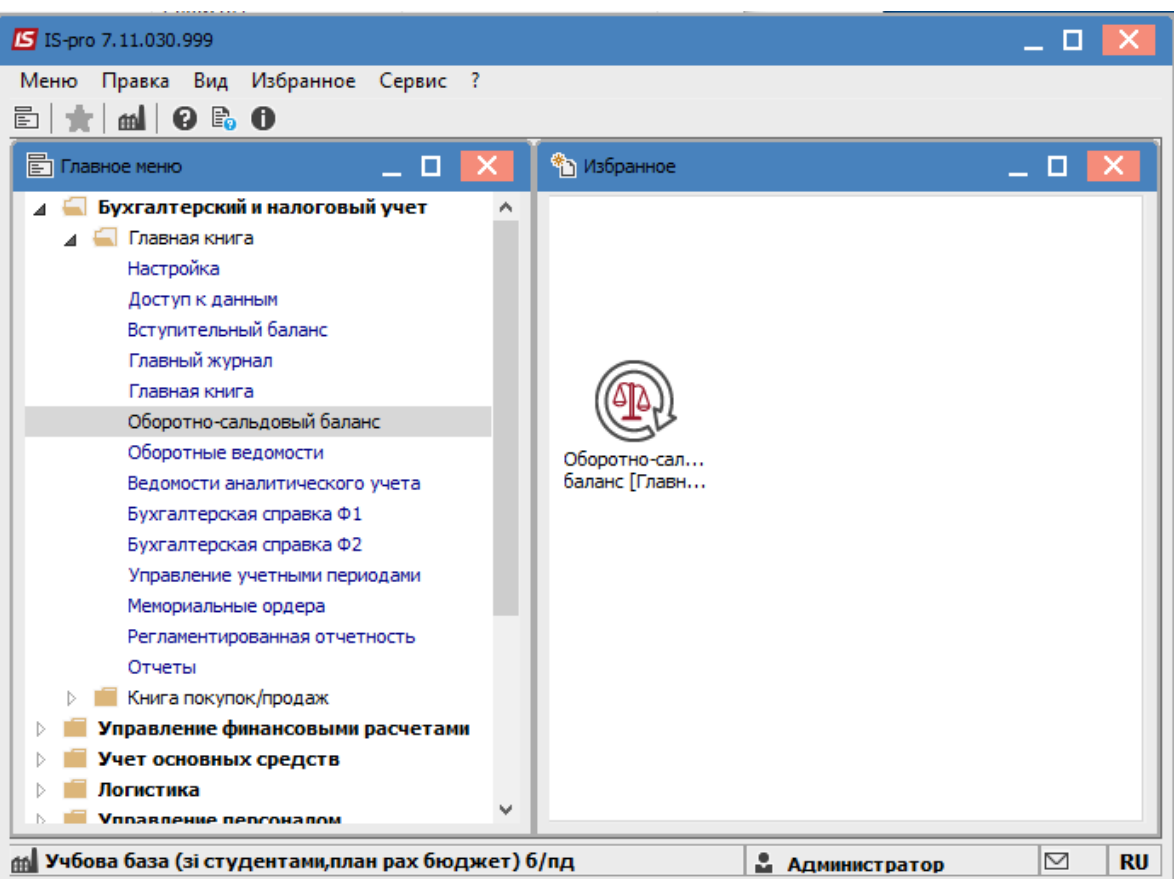